## **INSTALOWANIE APLIKACJI TEAMS DO ZDALNEGO NAUCZANIA**

## **KROK PO KROKU**

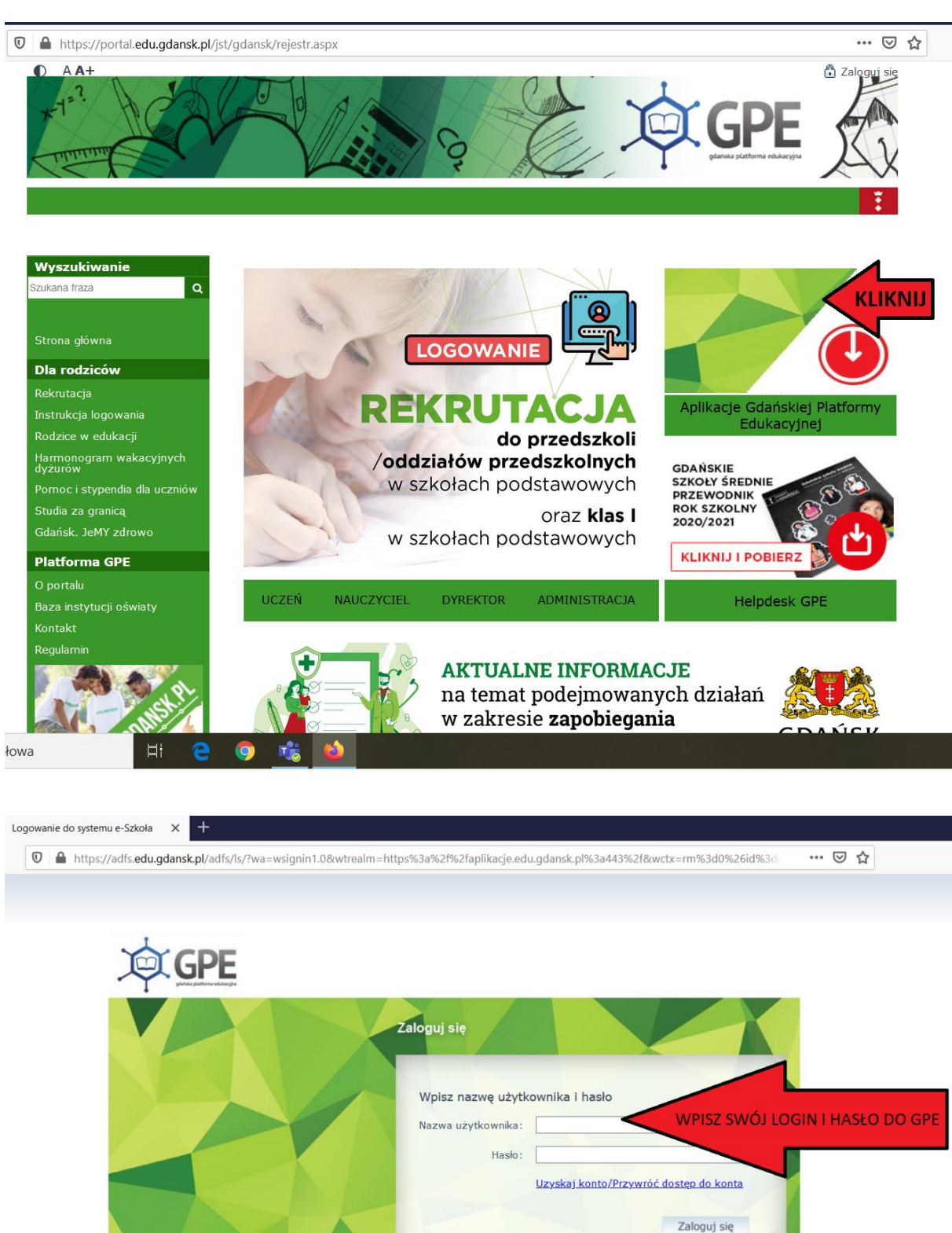

PROGRAM

 $\circ$ 

**UNIA** 

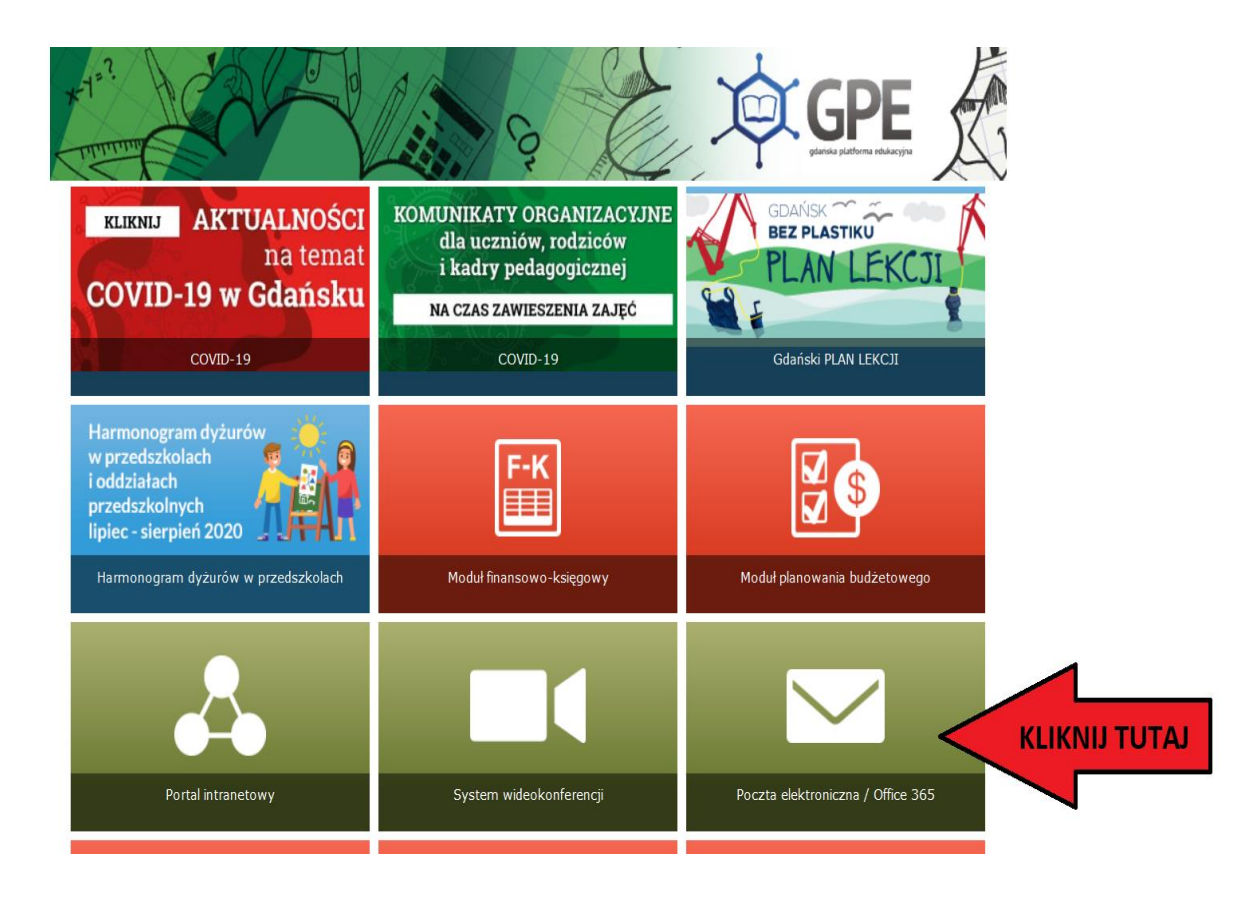

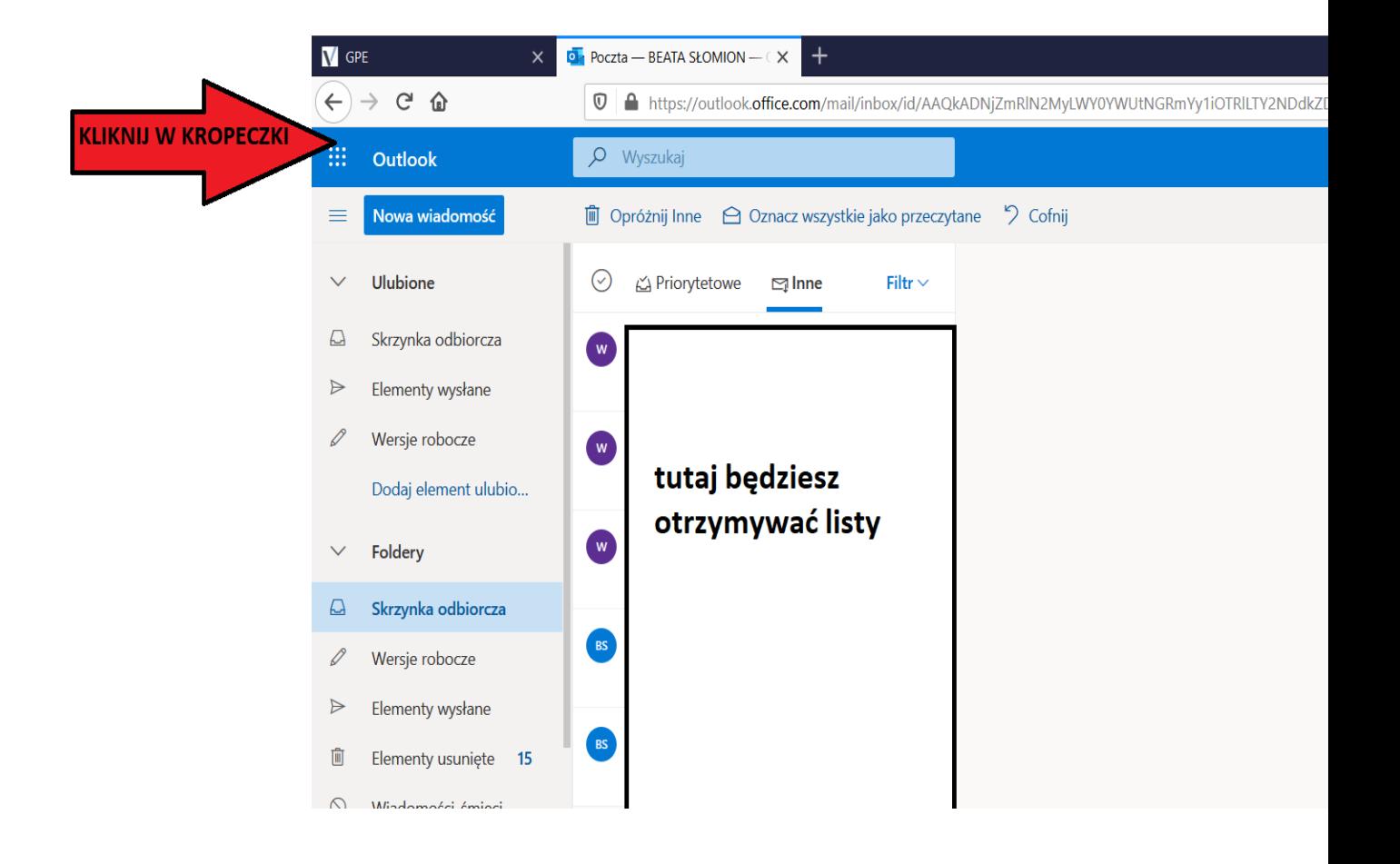

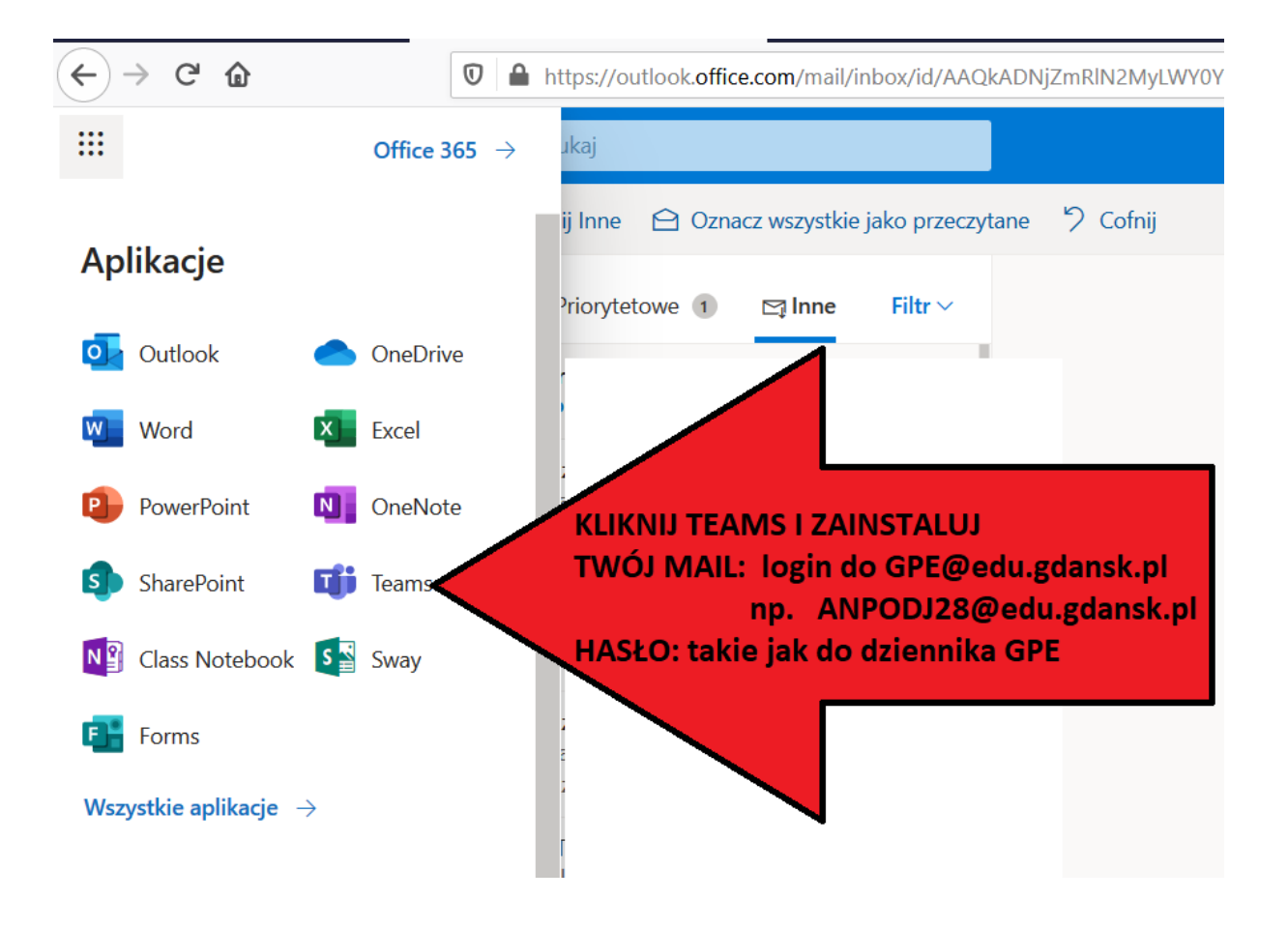

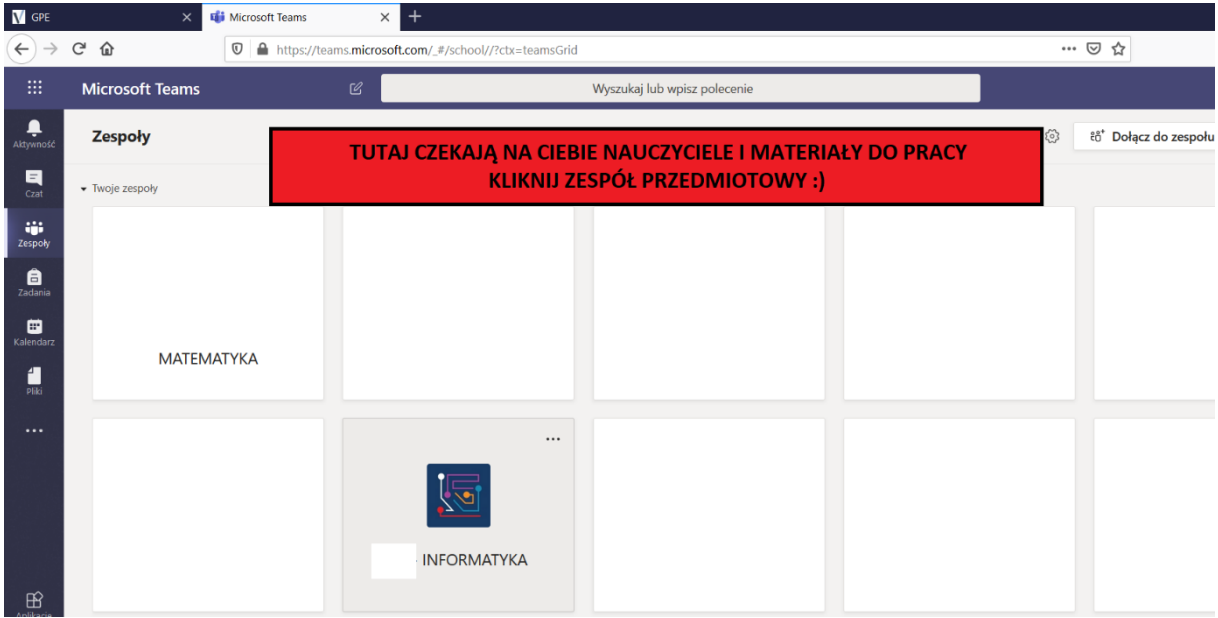

**LUB**

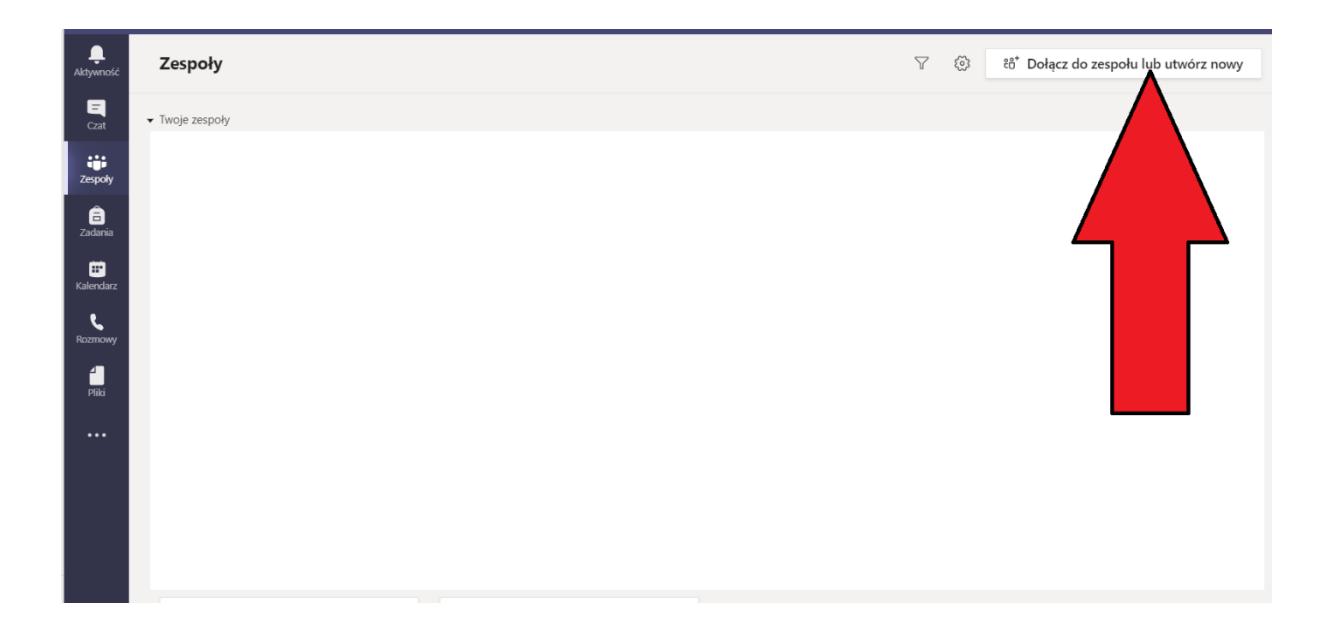

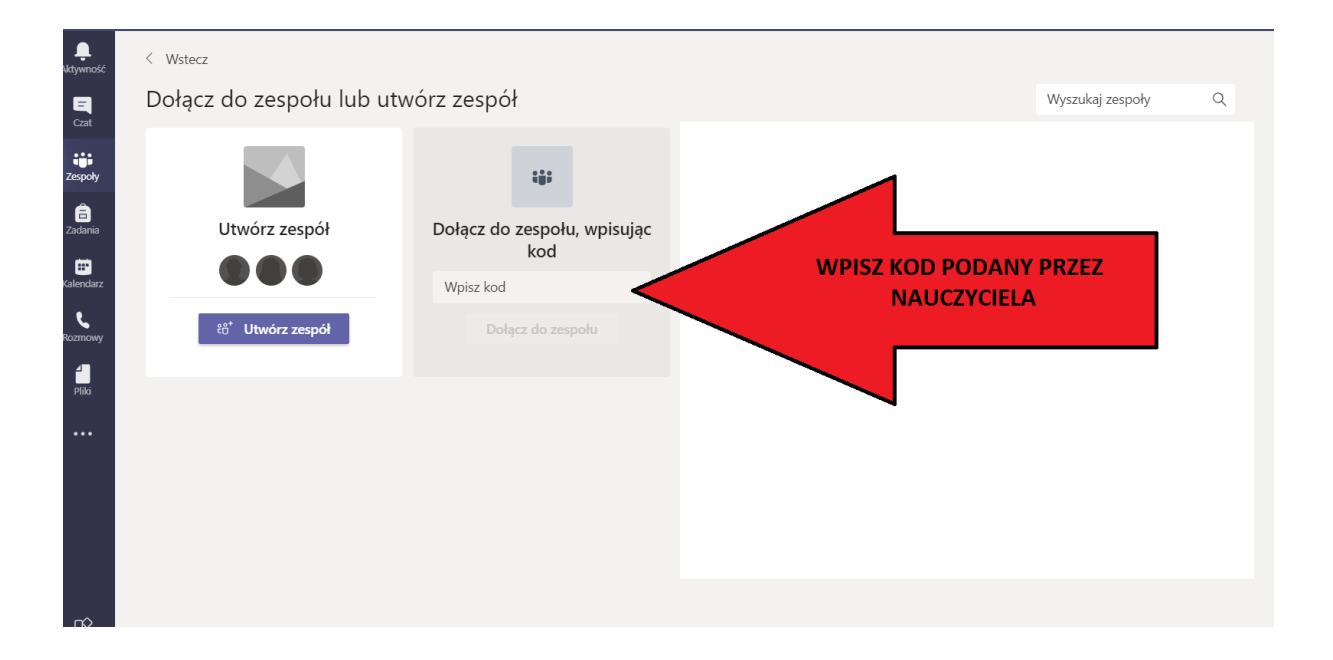

**Jeżeli nie potrafisz zalogować się do GPE skontaktuj się z wychowawcą klasy i podaj swojego maila i** 

## **ZACZNIJ OD INSTRUKCJI PRZYWRACANIA KONTA**

## **PAMIĘTAJ !!!**

**TWÓJ MAIL: login do GPE@edu.gdansk.pl np. LODMAK21@edu.gdansk.pl**

**HASŁO: jak do dzienniczka GPE**